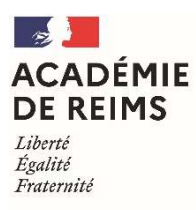

Rectorat de Reims Division des examens et concours Bureau du baccalauréat général et technologique [DEC 1] Bac général : 03.26.05.69.71 / 03.26.05.99.10 / 03.26.05.99.11 Bac technologique : 03.26.05.99.09 / 03.26.05.68.88 Mél : ce.dec1@ac-reims.fr

1 rue Navier – 51082 REIMS cedex

## NOTICE D'INSCRIPTION DES CANDIDATS INDIVIDUELS ET CNED AUX EPREUVES ANTICIPEES 2021 COMPTANT POUR LES BACCALAUREATS GENERAL ET TECHNOLOGIQUE 2022

### Le registre des inscriptions est ouvert pour les épreuves anticipées : du lundi 9 novembre 2020 au vendredi 4 décembre 2020

Sont considérés comme « individuels » tous les candidats qui ne fréquentent pas un établissement scolaire public ou privé.

Les candidats inscrits au Centre National d'Enseignement à Distance (C.N.E.D.) ou à toute école privée assurant un enseignement par correspondance doivent solliciter eux-mêmes leur inscription au baccalauréat.

L'inscription au CNED ne vaut pas inscription aux épreuves du baccalauréat.

Les inscriptions se font sur le site de l'académie de Reims :

www.ac-reims.fr, rubrique EXAMENS / Epreuves anticipées / Inscription / accès réservé aux candidats.

### ETAPE 1 : CREATION DE MON COMPTE UTILISATEUR CYCLADES

- Je clique sur « Créer mon compte »
- $\triangleright$  Je saisis toutes les informations demandées. L'adresse mail est l'identifiant du compte, il ne peut y avoir qu'un seul compte candidat par adresse mail.

Le mot de passe doit comporter au moins une majuscule, une minuscule et un caractère spécial. Le nombre de caractères doit être compris entre 8 et 20.

- Un mail d'activation est ensuite envoyé à l'adresse mail que j'ai renseignée : je clique sur le lien d'activation dans les 48h suivant la réception (je vérifie également mes spams).
- $\triangleright$  Je peux alors me connecter à l'aide de mon adresse mail et de mon mot de passe.

### ETAPE 2 : INSCRIPTION

- Je clique sur le menu « M'inscrire »
- Je choisis l'examen (Epreuves Anticipées), la session (2021) et l'académie et je valide.
- Je complète l'ensemble des onglets :
	- **·** Identification :

Dans la rubrique « adresse », je pense à indiquer « Chez M. ou Mme » si mon nom ne figure pas sur la boîte aux lettres.

Si je me rends compte d'une erreur dans mes données après avoir enregistré ma candidature, je devrai contacter le service gestionnaire pour faire une demande de modification. L'ensemble des documents sera envoyé via ces coordonnées.

### **Infos candidature :**

Je renseigne la catégorie candidat qui me correspond :

- CNED Poitiers si je suis inscrit(e) au CNED en inscription réglementée puis je sélectionne la zone géographie : ville dans laquelle je serai convoqué(e).
- $\triangleright$  Individuel

Cette étape est importante car elle détermine la nature de mon évaluation (voir page 3 rubrique évaluation).

J'indique si je demande un aménagement de mes épreuves.

#### Qualification :

Je renseigne ma voie (générale ou technologique) et le cas échéant la série.

- Epreuves :
	- $\triangleright$  Je suis candidat(e) CNED scolaire : je renseigne les enseignements de spécialité que j'ai choisis (j'indiquerai en mars/avril l'enseignement de spécialité que je ne souhaite pas poursuivre en terminale pour le baccalauréat général).
	- Je suis candidat(e) individuel : je renseigne les enseignements de spécialité que j'ai choisis et j'indique dès maintenant l'enseignement de spécialité que je ne souhaite pas poursuivre en terminale.

#### Récapitulatif :

Cet onglet affiche toutes les informations saisies précédemment. Je dois cliquer sur le bouton **Enregistrer** pour terminer mon inscription. Ces choix sont définitifs et ne pourront pas faire l'objet de modification.

#### N° inscription :

Je conserve mon numéro candidat. Je peux éditer ma confirmation en cliquant sur Visualiser/Imprimer. Ma confirmation d'inscription est également disponible dans Mes documents.

### ETAPE 3 : RETOUR DE LA CONFIRMATION D'INSCRIPTION

Vous devez imprimer et signer votre confirmation d'inscription (si vous êtes mineur, signature obligatoire des représentants légaux).

Cette confirmation signée ainsi que les pièces justificatives réclamées doivent être impérativement téléversées dans votre espace candidat Cyclades avant le 4 décembre 2020. Tout dossier non transmis dans les délais entrainera l'annulation de l'inscription.

### Pièces justificatives :

- La confirmation d'inscription signée.
- Une photocopie de ma pièce d'identité (recto/verso).
- Un certificat de scolarité (uniquement pour les candidats scolarisés au CNED en inscription réglementée).

### **Réglementation**

La réglementation, les programmes et définitions de l'ensemble des épreuves sont disponibles à l'adresse suivante :

https://eduscol.education.fr onglet scolarité et parcours de l'élève puis rubrique diplômes/baccalauréat général ou technologique à compter de la session 2021.

Vous devez prendre connaissance des dispositions réglementaires applicables aux épreuves auxquelles vous êtes inscrit(e).

# Épreuves anticipées 2021 dans le cadre de la session 2022

L'arrêté du 16 juillet 2018 relatif aux épreuves anticipées du baccalauréat stipule que pour les candidats âgés de moins de 20 ans, les épreuves anticipées sont subies obligatoirement un an avant les autres épreuves.

Un élève redoublant la classe de première doit de nouveau subir les épreuves anticipées, les notes obtenues se substituant à celles de l'année précédente.

# Evaluation

- **Pour les candidats CNED**, l'évaluation porte sur
- $\triangleright$  Le livret scolaire
- $\triangleright$  Une épreuve ponctuelle au titre des E3C : seule la spécialité non poursuivie en terminale est évaluée en classe de première
- Une épreuve terminale anticipée de français : épreuve écrite et orale
- Pour les candidats individuels, l'évaluation porte sur :
- Une épreuve ponctuelle au titre des E3C : seule la spécialité non poursuivie en terminale est évaluée en classe de première
- Une épreuve terminale anticipée de français : épreuve écrite et orale

### Aménagement d'épreuves

Si vous êtes en situation de handicap et souhaitez la mise en place d'un aménagement d'épreuves, vous devez dès à présent en faire la demande, en téléchargeant l'imprimé de demande d'aménagement sur le site de l'académie de Reims (www.ac-reims.fr), rubrique Examens et sélectionner la sous-rubrique aménagement d'épreuves.

Les candidats, effectuant une demande d'aménagement d'épreuves, transmettent le dossier au médecin désigné par la CDAPH du département de leur domicile, dont les coordonnées sont mentionnées sur les imprimés de demande d'aménagement.

### Informations concernant les épreuves de français

La note de service du 23 juillet 2020 parue au bulletin officiel spécial du 31 juillet 2020 précise la définition et la nature de l'épreuve orale et écrite de français.

Le descriptif des activités est constitué par le candidat lui-même, en conformité avec les programmes. Ce document devra contenir les thèmes, problématiques et listes de textes qui auront été étudiés pour l'épreuve orale de français. Pour établir votre descriptif des lectures et activités, vous trouverez des conseils et recommandations utiles sur le site Eduscol à l'adresse suivante : https://eduscol.education.fr/cid46197/descriptif-des-lectures-et-activites.html

- Le candidat doit adresser, pour le 10 mai 2021 au plus tard délai de rigueur, le descriptif des lectures par voie postale au : Rectorat de Reims – bureau DEC 1 - baccalauréat général ou technologique 1 rue Navier – 51082 REIMS cedex
- $\triangleright$  Le candidat devra faire clairement apparaître son nom et prénom sur les descriptifs.
- Les candidats individuels doivent élaborer par eux-mêmes ce descriptif en conformité avec les programmes de la classe de première.
- $\triangleright$  Les candidats inscrits au CNED doivent transmettre le livret intitulé « descriptifs des lectures et activités ».

# Convocation aux épreuves

Vous serez averti(e) par mail de la mise à disposition d'une ou plusieurs convocations dans votre espace candidat vous indiquant les dates et les lieux des épreuves.

Cette convocation doit être impérativement respectée, dans tous ses éléments (date, horaire, lieu).

Les candidats présentent l'épreuve dans les mêmes conditions que les candidats scolaires.

## Résultats et relevés de notes

Les résultats des épreuves seront consultables uniquement sur le site de l'académie de REIMS.

- $\checkmark$  Le relevé de notes sera disponible sur votre espace candidat dès le mois de juillet 2021.
- $\checkmark$  Vous devez conserver ce document précieusement car il vous sera utile pour votre inscription aux épreuves terminales du baccalauréat et, le cas échéant, pour votre orientation.